## マルチ OS-PC システムの構築

# 大矢健一 \* 楡井雅巳 \* · 西村 治 \* · 村田雅彦 \*\* · 山下 威 \*\* 岡島英男 \*\*\* ・ 中澤達夫 \*\*\* ・ 堀内征治 \*\*\*\* (平成8年10月31日 受理)

#### Construction of Multi OS Personal Computer System

By Ken'ich OHYA, Masami NIREI, Osamu NISHIMURA, Masahiko MURATA, Takeshi YAMASHITA, Hideo OKAJIMA, Tatsuo NAKAZAWA, Seiji HORIUCHI

1. はじめに

電子情報工学科ではこれまでの約 6年間に渡り、学科設立時に導入された MS-DOS OSとするパーソナルコンピュータ(IBM/PS-55)システムを用いで情報処理教育を行って きた。我々は、とくに高学年の学生についてはUNIXの環境を中心として教育を行う方針 を打ち出しており、これを実現するためにパソコンをキャラクタ端末として用い、サーバと なる UNIX ワークステーションにシリアル回線のターミナルサーバを介して結んで使用し ていた. しかし,このシステムでは、例えば UNIX の大きな特徴の一つである X Window System も利用できず,また,WWW を中心とするインターネットの利用にも大きな制限 があるなど、今となっては非常に旧式なものとなってしまっていた。このため、機器のリ プレースを要望してきたところ,昨年度後半になって予算が認められ,新しいシステムの導 入が可能となった。

現在の一般的な PC の代表的な仕様は Windows95 を基本ソフトとして使用するもので あろう.この最新の OSを利用すれば,ネットワークへの接続が従来に比べて簡単であるな どの利点がある. しかし、既に述べたように我々の学科の主要な教育環境として UNIX を 利用する方針であることから, PC 用 UNIX を OS とするシステム構築を行うことを前提 にして仕様を考えた. しかし、UNIX は低学年の学生には必ずしも取っ付き易いものでは ないことや,これまでに購入した (ライセンスを持っている)DOS用のアプリケーション ソフト資源を今後も有効に利用することも考えて,1台の PCに複数の OSを載せたマルチ OS-PCシステムを構築することを計画した.

このシステムの概要については、既に他で報告 1)しているが、本報告では今後同様のシス テム構築を行う際に参考になるよう考慮して、システム構築の実際についてできるだけ詳細 に記述 した。

#### 2. システムの構築

2-1 導入 したシステムの仕様

本システムでは、以下のような環境が要求される。

<sup>•</sup> 電子情報工学科技官, '''電子情報工学科助教授,= ●屯子頒紋工学科教授

(1)UNIXが利用できること。

(2) 従来利用していた DOS ベースのアプリケーションが利用できること。

(3)1年生が利用 している情報教育センタと互換性のある Windowsが利用できること。

1、2についてはカリキュラムの関係から必須であり、3については 2の代替案であり、ま 1年生時に利用する環境との継続性からの要求であった。

最終的に決定した仕様 (機器)を表に示す.

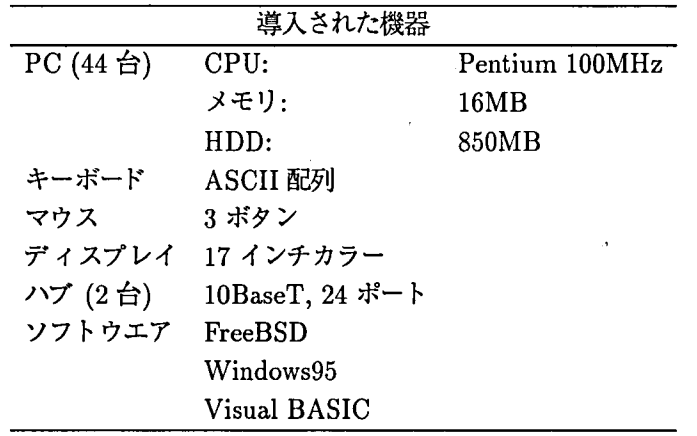

PC本体は、最近の PC の例に漏れず Windows95 がプリインストールされた機種である. しかし, 既に述べたように中心として使用する OS である UNIX に Free Software である FreeBSD を採用するため、OS のインストールを初めからやり直す必要が生じた. ここで は, boot manager を利用して 3 種類の OS (UNIX, MS-DOS, Windows95) を同時に載 せ,起動時に必要とする OS を選択してブートするシステムを実現した. 今回のシステムの その他の特徴として、ディスプレイを 17 インチのものにしたことが挙げられる. これは, コスト的にはかなり嵩むことになったが, UNIX の X Window System をある程度快適に 利用するために必要であると判断した.

以下、導入されたハードウエアを実際に教育に使用するために行ったシステム構築につい て詳細に述べる。

## 2-2 3種類のシステムの共存

DOS + UNIX、UNIX + Windows 3.1 あるいは Windows3.1 + Windows95 など、2 種類の OS を共存させたシステムはこれまでにも例が挙げられているが、DOS と UNIX お よび Windows95 の3種類の OS の共存については適切な資料が見当たらず、ネットニュー スなどを参考にしながら、手探りでの環境構築となった。

今回導入した OS は、これまで利用している (ライセンスを持っている) IBM DOS J5.0/V、 新規導入の PC にプレインストールされている Windows95、および、PC-UNIX (FreeBSD 21・OR)である。今回 FreeBSDの導入を選択したのは、無償で入手できる (FreeSoftware) ソフトである点と、システム管理が比較的やりやすいという点とを考慮 したためである。

#### 2-3 ハードウエアとの関連

まず pC-UNIXを導入する時に問題になるのは、ハードウエアの仕様である。どのハード ウエアが実際に使用可能かという自由度は、導入する UNIXシステムによって異なり、そ れぞれのバージョンなどによって確認が必要である。

一般に PC-UNIXの導入時に生じる問題点は、ネットワークボード、グラフィックボー ドとマウスに関連していることがほとんどである。我々が導入することになった PC は、 Windows95をプレインストールして販売されるごく一般的なタイプのものであり、ネット ワークボードはオプションであった。ネットワークボードについては後述するが、初めに業 者より提案されたボードは、結局今回の環境では正常に動作せず、利用できなかった。

次に DOS と Windows95 の共存についても、ハードウエアの制約がある。DOS と Windows95 は、共にブートドライブが C である必要があり、インストール時に注意が必 要である。

さらにマニュアル類の入手の問題がある。従来 IBM クローン機は、ハードウエアの情報 を全て公開しており、購入時には個々の部品の仕様書、取り扱い説明書が添付されるのが一 般的である。しかし最近の国産 PC (いわゆる DOS/V機)は、購入時にはハードウエア に関するマニュアルが添付されておらず、メーカに直接問い合わせてもその情報を手に入れ ることが困難である。我々の場合にもマニュアル類の入手にかなりの時間を有し、その間に 手探りで不必要な作業を強いられ、多大な時間を浪費する結果となった。

#### 2-4 3つの OS のインストール

- OS のインストールは、基本的には個々のインストール手順に従って行うことになるが、 先に述べたように、複数の OSが共存することによって生じる問題がある。ここでは、問題 点を挙げながらインストール方法を紹介する。

2-4-1 ディスク領域の分割 PC-UNIX など複数の OS の導入時には、ハードディ スクを OS 毎に領域を分割する。既に DOS や Windows95 などを利用している場合に は、"derag"、"fips"といったユーティリティによって分割を行うが、今回は初期状態か らのインストールであったので、ブートマネージャによって領域の分割を行った。DOS Windows95、FreeBSSDそれぞれの領域のサイズは,50M、200M、560M バイトとした。 DOS領域が極端に小さいのは、今後新しいアプリケーションの導入が見込まれず、現状の 環境のみで良いと判断したためである。ハードデ ィスクをフォーマットした後、ブートマ ネージャをインストールする。 ブートマネージャは、DOS と Windows95 を共存させるた め、仮想的に2つの C ドライブを扱えるものである。D ドライブは FreeBSD の領域とし た。ノ1-ドデ ィスクのフォーマットは、 BIOSがフォーマットなどのハードデ ィスクユー ティリテ ィを提供していない簡易版であったため、ブートマネージャで全領域を削除する ことで領域のクリアをし、実際にはフォーマットは行っていない。

2-4-2 DOS のインストール ブートマネージャによって、DOS 用の Cドライブを アクテ ィブにした後、通常に DOSをインストールする。DOS用アプリケーション群は、 所有していた他の PC のハードディスク上に環境を整備し、それを slave のディスクとし て認識させ、内容をコピーした。DOS 用アプリケーションは、従来から利用してきたソフ トウエア (エデ ィタ、Cコンパイラ、BASICなど)である。

2-4-3 Windows95 のインストール ブートマネージャによって、Windwos95 用 C ドライブをアクテ ィブにし、通常に CD-ROM よりインストールした。インストール 後、プラグ ・アンド ・プレイ (PAP)の機能は停止させた。これは、我々の過去の経験から PC-UNIX と Windows などの PAP 機能との相性が良くないと判断しているためである。 事実 PAP 機能が働いている場合には、実際には使用されていない 300h の I/O アドレス がフックされてしまったり、ネットワークボードの I/O アドレスが 260h などに割り付け られてしまい、FreeBSD の導入の妨げとなった。Windows95 のアプリケーションとして は、新たに購入 した ViSualBASICをインストールした。

2-4-4 FreeBSD のインストール FreeBSD のインストールは、PC 附属の CD-ROM から行なった。PC 附属の CD-ROM は、E-ID の CD-ROM であり、ATAPI 対応 のブートイメージを使うことによってインストールができた。CD-ROM からのインストー ルとした理由には、ネットワークボードの問題もあった。業者より提案されたネットワーク ボードは Fujitsu のチップを使ったものであり、FreeBSD 2.1.0R のブートイメージでは サポートされておらず、認識できないという問題があり、ネットワークインストールが不可 能であった。幸いにも、我 々の一人が FreeBSDが収納されている CD を所有 していたた め、それを利用することができた。ブートイメージのロード後、partitiomの設定などを行 なう。今回のインストールでハードディスクに関連した問題も生じている。FreeBSD 側の ハードデ ィスクの geometryの認識が誤っているというものであった。このまま作業を進 めてしまうと、これまでにインストールした DOS Windows95の領域までもが破壊され てしまう。通常は FreeBSD が自動的に認識する geometry で問題はないのであるが、今回 はセクタ数が実際の半分で認識され、シリンダ数が 2倍の数で認識されていた。これを確認 するためには フォーマットユーティリティが必要であったが、BIOS がこの機能を提供し ていないため、ハードディスクを外し、所有していた他の PC でフォーマットを行ない確 認を行なった。もしこの時点でマニュアル類が提供されていれば、すぐに確認が可能であっ たであろう。また、ハードデ ィスクの仕様に関連するかは不明であるが、デバイスの生成時 に、必ず 1度はデバイスの生成に失敗する現象が現れている。

geometry を正しく修正し、デバイス生成が行われた後は、ソフトウエアのインストール を行う。インストール内容は、システム、カーネルのソース、XWindowSystem である。 カーネルのソースは、ネットワークボードやマウスを認識させるため、カーネルの再構築を 行なうために必要である。X Window System のアプリケーション群は、NFS マウントし て利用することを構想していたため、個々にインストールされる必要がなく、ここでは導入 していない。

インストールの完了後、カーネルの再構築を行う。再構築の対象は、ネットワークボード およびマウスである。ネットワークボードは Fujitsu のチップを使った ISA バスのもので あり、マウスは Logitec の PS/2 マウスである。それぞれソースに含まれる LINT 内の feO psmoのエントリを使うことで認識できた。 しかしネットワークボードについては、 認識はするもののハード的にバスの速度に追従できず、タイムアウトが生じた。このネット ワークボードの現象は全体の約 9 割に確認されたため、ボードを 3Com 3C509B のものに 全数交換を行なうことにより改善した。3Com のネットワークボードは、FreeBSD標準の edO のデバイスで認識できている。

X Window System は、S3 torio64 のグラフィックアクセラレータに、gendac のチップ セットを選択することで、1280X1024の解像度が得られた。本システムでは、1280xlO24 では小さ過ぎると判断し、1024X768とした。一般的にワークステーションなどで使われて いる 1054X900 の解像度はディスプレイ側でサポートされておらず、実現できなかった。 解像度についても、デ ィスプレイのマニュアルが入手されたことで確認できたことである。

## 2-5 本システムの利用方法

以上述べたように、本システムは 3つの OSを導入したマルチ OS-PCシステムである。 本システムでは、電源投入後ブートマネージャによる OSの選択画面が現れ、利用者が必要 なシステムを起動できるようになっている。利用者は、希望する OSを自由に選択できる が、DOS 以外はソフト的にシステムを終了させる作業が必要であり、適切な手順で終了さ せずに電源を切ってしまうとシステムの破壊の危険がある。

## 3. UNIX システムの構築

PC に FreeBSD をインストールした後には、実際にそれを学生が使えるようにセットアッ プする必要がある。この節ではその方法について具体的に述べる。

セットアップ作業は想像していた以上にハードなものであった。朝から深夜 2-3時まで の作業が約3週間にわたって続いた。今後の同様な作業の軽減に本稿が役立てば幸いである。

#### 3-1 どのようなシステムにすべきか

入札により機種が決定 した後、実際にPCが長野高専に持ち込まれるのは3月末になる。 4月の新学期までの準備期間は実質一週間しか見込めないため、実際にPCが長野高専に納 入される前に決められることはなるべく決めておく必要があった。

3月は担当教官たちの出張などが多い時期であり、システム構築の相談のために実際に集 まって会議を持つことは難しいと考えられるため、ネットワークを利用して打合せができる ように、新 PC システムについての議論のための new-pc@ei.nagano-nct.ac.jp という メーリングリストを新たに作成した。このメーリングリストの構成員は電子情報工学科のメ ンバーにより構成される al1-eiQei.nagano-Act.ac.jpと全 く同じであったが、名称を 変えておくことにより、新 pCシステム専用の議論の場であることが明確に意識できるとい う利点がある。このメーリングリストを作成したのが 3 11日(月)のことであった。

メーリングリストにおいて、まず最初に議論すべき以下のようなテーマが提示された。

- 二階実習室をどのように使うか (従来の X 端末の位置付け、既存 PC をどうするか)
- ●新 pCをどのようなシステムにするか
	- Windows95 に何 MB のパーティションを割り当てるか
	- PC-UNIX に何を用いるか
	- -NFSサーバ機はどうするか、何台あればよいか、ミラーリングはどうするか
	- -バ ックアップはどうするか
	- -NISをどうするか
	- どのようなツールが必要か
	- どのような手順でインストールしていけばよいか

- X のウィンドウマネージャは何を用いるか

・教育内容と方法 (ソフト系実習の見直し)

これを見てわかるように、システム構築の面から見て未定事項が多いのは PC-UNIX に関 することである。PC-UNIX はカスタマイズが非常に柔軟に行なえるため、学生用の環境を 構築しようとする場合、特に一つの基準と言えるようなものを構築 しようとする場合には、 多 くの選択肢の中から絞りこんでいくという作業が発生する。

## 3-2 PC\_UNIX の選択

コンピュータ教育を UNIXで行なう利点は計りしれない。代表的なものを列挙すると以 下のようになる。

- 各種言語による開発環境がフリーで構築可能
- ●さまざまな有用なツールがフリーで入手可能
- ●OSがユーザ領域とシステム領域とに分けられているため、ユーザがうっかり誤操作等 をしてもOSが落ちる心配がほとんどない
- OS そのもののソースを見ることさえ可能 (フリーの PC-UNIX の場合) であるため、 OSそのものに対する疑問点を解決することが可能
- 強力なウィンドウシステムである X Window System が動作

以上のような利点のある UNIXであるが、従来は比較的高価なワークステーションでの み動作する OS であったが、近年の PC の性能向上により PC 上でも何ら問題なく動作す るようになった。

フリーの PC-UNIX として代表的なものは、Linux と FreeBSD である。どちらを載せた らいいのか悩みは尽きなかったが、以下のような理由により今回は FreeBSD を選択した。

- ●従来、電子情報工学科では学生用の UNIX マシンに SunOSが使用 されていたが、 FreeBSDはこの SunOSにより近かった
- ●Linuxはちょうどバージョンアップになった時期であり、日本語パッケージであるJE がまだリリースされていなかった

## 3-3 UNIX を使う上での PC のハード的な仕様

3 年生以上の学生が PC を使うときには UNIX をメインに使うことを念頭におき、PC の ハード的な仕様を以下に示すようにそれを意識したものにした。

- 17 インチディスプレイ (トリニトロン管)
- X Window System が 1024x768 のサイズで動作すること
- ●マウスは 3ボタンのもの
- ●Ethernet

## 3-4 PC-UNIX ネットワーク設計

PC44台によるシステムを設計する上で何が最重要かを熟考し、とくに以下の点に留意し てシステム構築を行っていくことにした。

- どのマシンに login しても、メールの読み書きなども含め、全く同等に使えること
- シャットダウン方法が容易であること
- 学生が従来使用していた UNIX システムと違和感がないように使用可能なこと
- 管理者側からは、ツールのアップデートなどが容易なこと

これを満たすために以下のような設計方針にした。

- NIS によるネットワーク管理
- ●NFSによるネットワーク管理
- 容易なシャットダウン方法の実現
- 各種ツールの徹底的な初期設定

#### 3-5 NIS によるネットワーク管理

数十台のUNIXシステムにおいては、さまざまな情報をネットワーク的に共有化するため のツールとして、NIS(NetworklnfomationSystem)というものが通常利用される。NIS を用いることにより、各ホストの情報やユーザ情報のパスワード管理などをネットワーク的 に一元的に行なえるようになる。

NISによるシステムは、一台以上の NIS サーバ機とそれ以外のクライアントから構成され る。よって、NISを用いるためには、まず NISサーバ機を構築する必要がある。電子情報 工学科内ではそれまで NISを使用していなかったため、全く新たに NISサーバ機を構築す る必要があった。

当初は 44 台のうちの 1~2 台を NIS や NFS のサーバ機にしようとしていたが、44 台全 部が Dos Windows95などに用いられるときに不都合が生じることに気づいた。すなわ ち、全台数が Dos や Windows95 などに用いられているとき自体には NIS や NFS のサー バ機は必要ないのであるが、Dos や Windows95 を終えた後にどれかのマシンを UNIX と して立ち上げる瞬間にサーバ機が存在 しなくなってしまう。

よって、NIS サーバを既存ワークステーション上に構築する必要があった。従来学生用 ワークステーションとして稼働していたマシン (Sun IPX, 64MB) を NIS サーバ機にあて ることとした。

NISはブロードキャストを利用するために、NISサーバとクライアントとが同じサブネッ トに属する必要がある。当時、ATM LANが稼働 しようとしており、新 pc システムは ATM LAN の方に接続したかったが、従来学生用ワークステーションは既存 LAN 上にあっ たため、新 pCシステムも既存 LANの方に接続することにした。

従来学生用ワークステーションは3台ありそのうち2台が Sunのワークステーションで あった。一台をNISのサーバ、もう一台をNISのスレーブサーバとした。スレーブサーバ とは、何 らかの理由でサーバが機能していないときにサーバの機能をするものである。

NIS のサーバとスレーブサーバの設定作業は、月刊誌「UNIX Magazine」<sup>2)</sup>の設定例を 参考にして行なったが、これは古い記述であったためにこのままでは動作しなかった。そ こで Sun のシステム管理のマニュアル <sup>3)</sup>を参考にして、ようやく NIS のサーバとスレーブ サーバが動作することとなった。

さて、NISの設定をする際に気づいたことであるが、/etC/Passvdの共有化のために、学 生がどのマシンに login してもホームデ ィレクトリのパス名が同じである必要があった。こ のため、学生と教職員のホームデ ィレクトリを、

## 210 20 20 天矢健一 • 楡井雅巳 • 西村 治 他

学生 /home/Students 教職員 /home/Teachers

として統一 した。すなわち、/homeに全て統一するということにより各マシンにおける /homeはマウントポイントへの単なるリンクとなる.PC各マシンにFreeBSDがインストー ルされる際に、システム領域以外のディレクトリは通常 homeという名称になるが、それを /homeOとし、PC各マシンの/homeが指す実体は、NFSサーバのデ ィレクトリとした。そ こに全てのユーザのホームデ ィレクトリが置かれることになる。

さて、実際に NIS を用いてホスト情報やユーザ情報を設定し PC 側から login しようとす るが、login することができなかった。FreeBSD では/etc/passwd における暗号化された パスワードをセキュリテ ィの点から見えないようにしているが、そのためにNISがうまく 動作しないものと最初は思われた。

過去の NetNews 5)などをしばらく調べているうちに、SunOS と FreeBSD ではユーザの パスワード情報の暗号化が異なることがわかった。すなわち、SunOSでは DESを用いて いるのに対 し、FreeBSDではMD5を用いているのであった。この間題に対 してはすでに 同様なことをしている人が多くいたようであり、NetNews <sup>5)</sup>などに解決法がすでに記され ていた。すなわち、FreeBSDの方で DESを用いるようにすればよいのである。FreeBSD の DES のライブラリも公開されており ftp で入手可能なのであるが、規制のためにアメリ カからは ftp できないという注意点がある。よって、アメリカ以外の ftp サイトから ftp し て取ってくればよいのであった。FreeBSD に DES をインストールする際に注意する点が 他にもあり、パスワードの暗号化が変わってしまうために、従来のパスワードが無効になっ てしまうということである。すなわち、ルートのパスワードを解除しないで DES をインス トールするとルートで logimできないので大変なことになる。実は白状すると筆者はこの大 変な事態に遭遇してしまったのが、FreeBSD をシングルユーザモードで起動することによ りなんとか危機から脱出することができた。DES のインストール自体は以下のようにして 行なえた。

cat des.aa | tar  $-$ unlink  $-$ xpzf - -C /

その後、NISによる基本的な機能の動作確認をし、それから細かな設定に入っていった。 基本的な機能の動作確認における問題点として、/etC/Servicesの共有がうまく動作 しな いというのがあった。いろいろ調べはしたものの結局原因がわからず、このファイルについ ては残念ながら NIS を用いるのではなく各 PC においてローカルに持つこととした。

次の問題点として、NIS における netgroup がうまく機能しないということがあった。 /etc/hosts・equivなどのファイルにおいて各 pc を一つの netgroupとして名称を付 けて NIS により管理しようとしていたのであるが、"ワークステーション⇔ FreeBSD ⇔ FreeBSD"という三者間における rsh,rcp が同時にはうまくいかなかった。ワークステー ションや PC それぞれにおいて、/etc/host.conf における hosts, bind, nis の優先 順位があり、そのために三者間で同時にはうまくいかないのだろうか、同時にうまくいく解 はないものか、などと考えた。論理的に考えてうまくいくと思われる方法はどれもうまくい かなかったため、結局、あらゆる全ての組み合わせを試すこととなったが、それもうまくは

いかなかった。この作業には2日間ほど要した。/etc/hosts.equivには結局全 PCのホ スト名をそのまま記述することとした。

### 3-6 NFSによるネットワーク管

システムの構築環境として、まず、NFSサーバ用 PC一台 (以降、親機)とNFSクライ アント用 PC一台 (以降、子機)から成る PC一対のモデルを構築 した。この最小モデル がネットワーク的に問題なく動作すれば、あとは親機の内容を最終的な NFS サーバである ワークステーション側に移動し、子機の内容を全 PC に次々とコピーすれば PC44 台のシ ステムができあがる。

さて、NFSであるが、PC44台ものクライアントを経験したことがなかったため、ネット ワークのトラフィックがどのくらいになるか心配であった。とはいえ、管理する側から考え ればこれしか方策はなかった。実際に稼働させて不具合があれば、NFSサーバを複数にす ることで解決を計ろうと考えていた。複数の NFSサーバを用いるときにはその複数のサー バ同士の整合性を取るためのミラーリングなどが必要となり、これはこれでまた大変なこと なのであった。

NFSを用いるにあたって、具体的にサーバ機をどうするか、という問題が出た。ネット ワーク設計当初は、あまっている PC(Pentium 75MHz) を NFS サーバ機に仕立てようと 思っていたが、よく考慮し直すと NFS サーバ機としてはかなり苛酷な条件であることに気 づき、それまで学生用ワークステーションとして稼働していたマシン(SunIPX,64MB) NFS サーバ機にあてることとした。1 Sun と FreeBSD とはバイナリが異なるため、ワーク ステーション側には、親機で作成した NFSサーバ用のファイルを置くだけとなる。

各 PC からは/etc/fstabにより以下のような NFS リンクをはることにした。これによ り、ワークステーション側の4つのパーテ ィションを後々まで自由に使えることとなる。

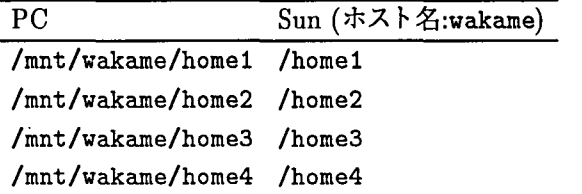

次に、各 PC におけるファイルのリンクを以下に示す。

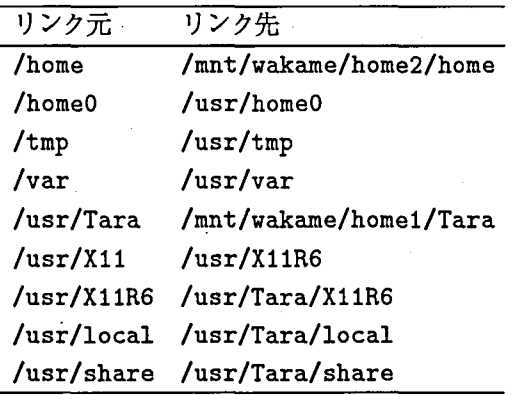

以上で示されているように、変更が比較的頻繁に行なわれることが予想される/usr/Ⅹ11R6 /usr/local、/usr/shareは全てワークステーション側の/usr/Tara内に実体が置かれる こととなる。これにより有用なツールのアップデートなどが容易に行なえる。

/usr/xllというリンクを作成しているのは、NetscapeNavigatorがこのデ ィレクトリ の存在を前提としているためである。

また、/tmp や/var の2つのディレクトリは PC 内のより広いパーティションである/usr へ移動させた。

3-7 容易なシャットダウン方法の実現

PCにPC-UNIXをインストールした場合、終了時にシャットダウンを行なう必要が生じ る。通常、シャットダウンはルートにsuしてから行われるが、学生にsuさせるわけにもい かず、かといってセキュリテ ィに穴が開かないような工夫が必要となる。

試行錯誤の結果、今回の設定では、NISによるアカウントにシャットダウン専用のアカウ ントを作成し、そのアカウントでloginするとシャットダウンが行われるようにした。NIS を用いているためにシャットダウン専用アカウントのパスワード変更などが容易に行なえる という利点がある。

とはいえ、NISのマスターファイルはワークステーション側にあるため、ワークステー ション側のファイル起動によって PC側のルート権限を実行することになる。

## 3-8 各種ツールの徹底的な初期設定

学生が通常用いる各種のツールの中には、ある程度管理者側で初期設定が必要なものがあ る。学生が最初に触れる環境を構築するのだという重要性を考慮すると一種の規範となるべ き環境を構築する必要があり、そのために模索の中で行われたこの初期設定作業は極めて時 間がかかるものであった。

3-8-1 XW indow System FreeBSD 2.1.OR における X Window System XllR6であり、XFree863.1.2というバージョンであった。

X サーバにおいては、VRAM が 2MB あったために 1 ピクセルに 16 ビット用いること が可能であった。Sunなどの通常のワークステーションでは通常 8ビットであるため、ワー クステーションよりも色数が多いという快適な環境となった。サーバのサイズは 1024Ⅹ768 である。フォントもいくつか追加し、/etc/xF86Configに加えた。

ウィンドウマネージャーは fvwm 1.21z を採用した。fvwm は、X11R4 から X の代表的 なウィンドウマネージャとなった twm および Motif 環境下において代表的なウィンドウマ ネージャである mwm の上位互換とも言えるため、今回はこれを採用した。1.21z というバー ジョンを採用 した理由であるが、このバージョンを境としてfvvmは見栄えを重視した多機 能化に進んでしまったように思えたからである。1.2lzというバージョンでウインドウマ ネージャとして重要な機能は全て備えているように思えた。

初期設定としてタイトルバー内のボタンは左に1つ右に3つ配置し、mwm と Windows95 との上位互換のようにした。これは、Windows95に慣れている多 くの学生に配慮 した結果 である。

ウインドウフォーカスの際のタイトルバーの色の変化は、薄いグレイから濃いグレイへの

変化というように地味な配色にした。仮想画面の数はやや多いかもしれないが 6とした。ア イコンボックスは右端の縦の領域とした。各ウインドウの枠の幅は5とした。ウインドウ のオートレイズを採用し動作までの時間を0.5秒とした。タイトルバーについては、fvwm のページャや bifなどはそれがあると不必要にリサイズが行なわれる可能性があるため、つ けないように設定した。タイトルバーが必要ないものはウインドウの枠も必要ないと思われ るため、枠についてもいくつかのものにはつけない設定をした。

ルートウインドウからのマウス左ボタンにより、Ⅹtermをはじめとする代表的なツールを 起動するためのメニューが表示されるようにした (図 1)

mule が2つあるのは、フォントのサイズを切り替えて起動するためのものである。通常の mule は 14ドットのフォントで起動されるが、Mule-16 を選択すると 16ドットのフォン トで起動される。(起動してからフォントの大きさを変更することも可能である)。Tools に マウスポインタがあるとさらに別のメニューを呼ぶことができるようになっている (図 2) Rloginにより、従来使用していた2台のワークステーションにrlogimできるようになって いる。また、K-Rlogin kterm からrloginするためのものである。

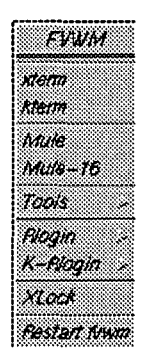

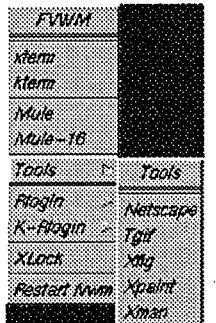

図 1 ルートウィンドウからのメ ニュー インディー アンディー アイライ 図 2 Tools の選択

ユーザからの login には xdm を採用した。xdm についてはデフォルトの設定をそのまま 用いた。また、xdm のスタートアップファイルである Xsession 内の設定は以下のように した。

xrdb-load /usr/X11R6/lib/X11/xdm/xresources-local

fvvn&

xmodmap /usr/X11R6/lib/X11/xdm/xmodmap-ctrl

/usr/local/bin/xpbiff-xnllanguage ja\_JP.JIS7-geometry 48x48+0+0 & exec xterm -C -fn 5x8 -sb -sl 256 -geometry 80x5+50+0 -n login

xmodmap-ctrlでは、よく行なわれているように、キーボードの 「CapsLock」と「Control 」の機能を交換している。これにより、左手小指で 「Control」を押すことが極めて容易と なる。

メールの着信を知らせるためのツールとして xpbiff を起動している。学生への連絡に電

子メールを用いることが多いため、このツールを起動しておくことにより、学生は login 直 後に誰からメールが届いているかを知ることができる。

最後は、xtermをコンソールとして exec することにより終了している。このウィンドウ は小さなフォントを用いているが、それは主にシステムのエラー出力の表示用としているか らである。

xdmからlogin した直後の画面には、左上に xpbiff、コンソールとしての xterm、右下 fvvmのページャである 6つの仮想ウインドウ、というように隅に 3つのウインドウが あるのみとなっている (図 3)。これは比較的シンプルな初期設定かと思われる。色調はグレ イを中心とし日に負担にならないよう配慮した。

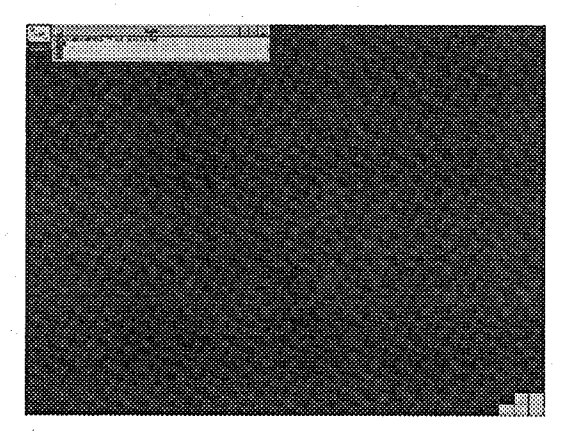

#### 3 login直後の画面

3-8-2 xpbiff - X の国際化 メールの着信を知らせる biff 機能のためのツールと して、xpbiff を採用した。xpbiff は、From:と Subject:とをポップアップして表示し てくれるので非常に便利なツールとして世界中で愛用されている。また、MIMEエンコー ドされた日本語をデコードして表示することも可能となっている。

ところが、Ⅹpbiffをインストールしたところ、MIMEエンコードされた日本語のデコー ドがうまく動作しなかった。当初は xpbiff の方に問題があるのだろうといろいろ調べたが 問題はなく、X のサーバの方に問題があることがわかった。すなわち、FreeBSD 2.1.0R に おける X は国際化のための-DXLOCALE というオプションがない状態で make されたもので あることがわかった。Xを入れ替える必要があったが、-DXLOCALEというオプションをつ けて Xをコンパイルするのは大変なのでネットワーク上を探索 したところ、運よくコンパ イル済みのものを見つけることができた<sup>4)</sup>。それをインストールして X を総入れ替えする ことにより、xpbiffの日本語デコード表示が初めて可能となった。

3-8-3 X のその他のツール X Window System のツールの多くは FreeBSD の packageを利用したためにコンパイルすることはなかったが、いくつかのツールは環境によ り細かい設定が異なるため、やはり自前でコンパイルする必要があった。

ghostscript, ghostview はそういうツールの中の代表的なものである。これら2つの ツールはポストスクリプトファイルをプレビューするためのものである。

これら以外の X のツールとして、tgif, xfig, xgraph, gnuplot, xcal, xmeter,

dclock, xdvi などをインストールした。

3-8-4 mule 雷子情報工学科では UNIX におけるエディタとして従来 nemacs を用 いていたが、今回のシステム更新に伴い nemacs の使用をやめて mule を用いることにした。 nemacs も mule も emacs を自然言語的に拡張したものであるが、前者はすでに開発も終わ り今ではサポートされておらず、現在広く使われているのはもっぱら後者の mule の方であ 。PC納入時点でのmllleの最新バージョンは2.3であったので、そのバージョンのをイ ンストールした。

インストールの際にはかな漢字変換をあらかじめ指定する必要がある。かな漢字変換の代 表的なものとして Wnn と Canna とがあるが、両方を指定するとうまくいかないという報 告もあったため、今回は、より広 く使われていると思われるWnnを指定することとした。

また、電子情報工学科では SKK というかな漢字変換を従来から奨励していた。SKK mule上でも問題なく動作するため、これもインストールすることにした。SKK については muleのインストールの際に指定する必要はなく、muleのインストールが終了した後に追加 することが可能である。

以上により、mule の上では Wnn と SKK と両方のかな漢字変換システムが動作すること となった。

次に、mule起動時に読み込まれる初期設定ファイル(/usr/local/lib/mule/VER/lisp/ default.el)を細かく設定する必要があった。やはり一種の規範となるべきものであるの で、試行錯誤による憤重な作業となった。

ファイルの内容を以下に示す。

```
;util
(setq next-line-add-newlines nil)
(line-number-mode 1)
: Wan
(setq jserver-list '("tms" "katsuo" "wakame" "ikura"))
(setq enable-double-n-syntax t)
;hilit
(load-library "hilit19") .
;GTUS
(load "gnus-init.el")
: MH
(setq mh-progs "/usr/local/bin/mh/")
(setq mh-lib "/usr/local/lib/mh/")
(setq mh-summary-height 9)
(setq mhl-formfile "mhl.noconv")
;TRR
(autoload 'trr "/usr/local/lib/trr/trr" nil t)
: supercite
(load "sc-default.el")
; ispell-3.0.09
(autoload 'ispell-word "ispell"
          "Check the spelling of word in buffer." t)
(global-set-key "\e$" 'ispell-word)
(autoload 'ispell-region "ispell"
         "Check the spelling of region." t)
(autoload 'ispell-buffer "ispell"
         "Check the spelling of buffer." t)
```

```
(autoload 'ispell-complete-word "ispell"
         "Look up current word in dictionary and try to complete it." t)
(autoload 'ispell-change-dictionary "ispell"
          "Change ispell dictionary." t)
11111Will for Students
11111(load "students-global.el")
(load "case-changers.el")
(load "private_c_mode.el")
: <b>skk8.6</b>(load "skk-init.el")
: TeX environment
(load "mytex2.el")
: mew
(load "mew-default")
(defvar mail-yank-original-default-indentation0 " ")
(defvar mail-yank-original-quoting-indicator"> " " ")
; for less frequent garbage collection
(setq gc-cons-threshold 1000000)
: for tm5.9.1
(load "mime-setup.el")
(setq-default fill-column 60)
: c-mode-hook
(add-hook 'c-mode-hook
  (function (lambda ()
      (setq file-coding-system *sjis*)); shell
(display-time)
(shell)
```
まず、util における最初の行であるが、カーソルを下へ移動するときに新たに改行コード を入れないようにするためのものである。util の次の行は、モードラインに現在の行数を入 れるためのものである。

Wnn の2行目では「nn」による「ん」の入力を可能とした。

hilit では、各モードに対応する色づけを行なうようにした。

GNUS の行は、ニュースリーダー GNUS の設定のためのものである。ニュースリーダーと しては、やや重いという弱点はあるものの、従来どおり GNUS を用いることとした。GNUS の設定は多岐にわたるので gnus-init.el という別のファイルにまとめ、それをロードす ることとしている。

MH の行では、MH と呼ばれるメールハンドラについての設定がなされている。メールの 読み書きは mule 上で MH を用いることとした。mh-rmail の他に mew も用いることがで きるようにしてある。MH のバージョンは、当時の最新である "MH 6.8.3.JP2c"を用いた。 TRRの行では、タイピング練習ソフトである trr の設定をしている。

supercite の行では、メールの返事を書く際に元のメールに引用符をつけるためのツール である supercite の初期設定ファイルをロードしている。supercite の設定もやはり多岐に わたるため、sc-default.el という別のファイルをロードすることとした。

ispell の行では、スペルチェッカーとして広く使われている ispell についての初期設定が

```
216
```
行なわれている。

for Students の3行では、電子情報工学科ローカルの設定を行なっている。これは従来 好評であった各種設定をまとめたものである。students-global.elにおいては、便利な キーパインドや関数、オートセーブの設定などを行なっている.case-changers.elにお いては、カーソルが置かれている単語の大文字化・小文字化・先頭のみ大文字化などのため の関数が定義されている。private\_c\_mode.el においては、C モードのときにさらに便利 になるような関数が定義されている。

skk の行においては SKK の初期設定ファイルをロードしている。

TeX environment の行においては、mule から IATEX の処理を行なえるような関数など が定義された mytex2.el というファイルをロードしている。

mew の行ではメールリーダ mew の初期設定ファイルのロードと引用の際に必要となる変 数を定義している。

garbage collection の行では、割と頻繁に行なわれるガーベージコレクションの回数を少 なくするように設定している。

tm5.9.1 の行では、MIME を扱うための関数群である tm の初期設定ファイルをロードし ている。

その次の行では、fi11モード時の横幅を60に設定している.

c-mode-hook の行では、C のソースファイルを開いたときに漢字コードが sjis になるよ うに設定 してある。

最後に、モードラインに現在時刻を表示させ、\*shell\*バッファを作成することにより、 muleが立ち上がる。

3-8-5 その他のツール 文書処理システムとして IATFX をインストールした。IATFX にも様々な種類がありどのバージョンをインストールするか迷ったが、結局は、電子情報工 学科で従来用いていたのと同じバージョンである ASCII の itex1.7 をインストールした。 これはソースからのコンパイルとなった。

他に、netscape, perl, flex, mpeg\_play, ispell, mtools, bison, sox, lha, GNUmake,gzip,GNUsea,GNUavk,gce,bash,tcshなどを有用なツールとして インストールした。

また、メールの送受信のために必要となる/usr/lib/sendmail、/etC/Sendmail.cf ファイルは、WIDE のパッチをあてた最新版のものに入れ替えた。

3-9 カーネルの再構築

デフォルトの/kernel をそのまま用いると立ち上げ時に存在しないデバイスを見に行こう とするために起動が遅くなってしまう。そのため、存在しないデバイスを削り新たな/kernel を作成することにより立ち上げを高速化することが可能となる。

#### 3-10 子機の複製

以上の「連の作業により親機と子機の一対が完成した後に行なうことは、親機のサーバ部 分をワークステーション側にコピーする作業と、子機の内容を他のPCに移植させる作業で ある。

子機の移植作業の手順は以下のようにした。まず、PC に一台ずつ root で login し、 sysconfig, hosts, hosts.equiv, passwd をネットワーク的に使えるようにエディッ トしてリブートする。後述の「子機作成スクリプト」と子機作成のために必要なファイルー 式とを rcp した後に、子機作成スクリプトを実行した。全44 台にこれを行なうには6時間 ほど要した。

子機作成のために必要なファイル一式を以下に示す。

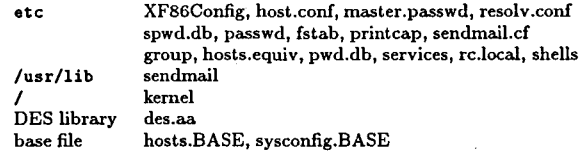

参考のため、子機作成スクリプトを以下に示す。

#! /bin/csh

```
mk -- make a "child machine"
\bullet\bulletby K.Ohya
\bullet/usr/mk -- this script
\bullet/usr/Staff -- staff
\bullet\bulletUSAGE:
                 # ./mk NUM (NUM: 01--44)
\bulletif (*array == 0) then
        echo "Usage: ./mk NUM"
        exit 1endif
# hosts, sysconfig
echo 'hosts, sysconfig...'
cd /usr/Staff
sed -e "s/NUM/$1/g" hosts.BASE > hosts
sed -e "s/NUM/$1/g" sysconfig.BASE > sysconfig
*/root
echo '/root...'
cd /root
cp.cshrc.cshrc.ORG
cp .login .login.ORG
cp /usr/Staff/.cshrc.
cp /usr/Staff/.login.
t tcsh
echo 'tcsh...'
cp /usr/Staff/tcsh /bin
* kernel
echo 'kernel...'
/usr/bin/chflags noschg /kernel
mv /kernel /kernel.old
cd /usr/Staff
/usr/bin/install -c -m 555 -o root -g wheel -fschg kernel /
\bullet /
echo \prime/tmp...'
cd /tar cvpf /usr/tmp.tar./tmp
cd /usr
```
tar xvpf tmp.tar chown bin.bin tmp chmod 1777 tmp  $cd /$ mv tmp tmp.ORG  $ln -s$ /usr/tmp

echo '/var...'  $cd /$ tar cvpf /usr/var.tar./var cd /usr tar xvpf var.tar  $cd/$ mv var var. ORG  $ln -s$ /usr/var

## $\ddot{\bullet}$  des

echo 'des...' cd /usr cat /usr/Staff/des.aa | tar --unlink -xpzf - -C / cd /etc cp passwd passwd.ORG cp master.passwd master.passwd.ORG cp pwd.db pwd.db.ORG cp spwd.db spwd.db.ORG cp /usr/Staff/{passwd,master.passwd,pwd.db,spwd.db}. chmod 600 spwd.db spwd.db master.passwd chmod 644 pwd.db chown root.wheel passwd master.passwd pwd.db spwd.db touch passwd master.passwd pwd.db spwd.db

# home dir echo '/home0...'  $cd$  /usr tar xvpf /usr/Staff/home0.tar  $cd /$  $ln -s$ /usr/home0 # symbolic links echo 'symbolic links...' cd / mkdir /mnt/wakame mkdir /mnt/wakame/home1 mkdir /mnt/wakame/home2 mkdir /mnt/wakame/home3 mkdir /mnt/wakame/home4 mkdir /mnt/tara00 mkdir /mnt/tara00/usr  $rm-rf$  home 1n -s /mnt/wakame/home2/home  $cd$  /var mv mail mail.ORG In -s /mnt/wakame/home1/var/spool/mail cd /usr ln -s /mnt/wakame/home1/Tara mv X11R6 X11R6.ORG  $ln -s$  Tara/X11R6 1n -s X11R6 X11 mv local local.ORG 1n -s Tara/local mv share share.ORG In -s Tara/share cd /usr/lib 1n -s /usr/local/usr.lib.TEX/tex  $ln -s$ /usr/X11R6/lib/X11 cd /usr/include  $ln -s$ /usr/X11R6/include/X11

 $p$ rinter

```
echo 'printer...'
cd /var/spool
mkdir oki tama
chown daemon.daemon oki tama
chmod 2710 oki tama
t atc
echo 'etc...'
cd/usr/Staff
foreach file (XF86Config fstab group host.conf hosts.equiv printcap rc.local\\
 resolv.conf sendmail.cf services shells hosts sysconfig)
        if (-e /etc/$file) then
                mv /etc/$file /etc/$file.ORG
        endif
        cp $file /etc
o血d
# sendmail
echo '/usr/sbin/sendmail...
cd /usr/sbin
my sendmail sendmail.ORG
cp /usr/Staff/sendmail.
chown root.kmem sendmail
chmod 6555 sendmail
echo 'done'
echo ''
echo<sup>'</sup>rebooting...'
```
3-11 現在までに生じた問題点

3-11-1 X のハング 現在までに生じた問題点として最大のものは、突然 X がハング してしまうというものだった。症状は、マウスもキーボードも効かないが、ネットワーク的 に外からは何ら問題なく login できるというものであった。症状から見ると単に X が落ち てしまっているようだった。落ちる割合も割と頻繁であり、3時間の実習で 10台前後が落 ちてしまうため、そのためにシェルをkillする必要があり非常に不便であった。

どういうときにXが落ちるのかを調べようとしたが、何か特殊な操作をしているわけでは なく何かの拍子に単にうまくいかなくなるだけのようだった。

原因がわからないために対応の取りようがなく困っていたが、過去の NetNews 5)に同様 な質問と回答とがあったことを知った。それによると、どうやらキーボードが原因のようで あった。NetNews <sup>5)</sup>の記事にあるように、処置として、syscons.c の中の DELAY の値を 全部 10倍にした新たなカーネルを生成することにより解決した。

3-11-2 ネットワークトラフィック NFS を導入したときから心配であったネット ワークトラフィックの問題であるが、44台を全く同時に立ち上げるときには、立ち上がるま でにさすがに数分かかってしまう。しかしながら、通常の実習のように実習室に来た学生か ら順番に立ち上げていくような場合には何ら問題はなかった。

立ち上げるとき以外にトラフィックを発生させる可能性としては、実習時において同時に 同じツールを学生に使わせる場合がある。例えば、Netscape Navigator 3.0b8 のサイズは 5.2MBであり非常に大きい。これを全 pCからほぼ同時に起動させたところ5分以上かかっ た。よって、実習時において同時に同じツールを使わせる場合には、システム起動時にまず そのツールを立ち上げるように指導するなどして起動のタイミングをずらす工夫が必要とな る。実際にこの方法を取ることにより、スムーズに実習を開始することができた。

sleep 10

/sbin/shutdown-rnow

以上、NFS導入時に心配されたことは、起動のタイミングをずらすことにより問題なく解 決することができた。

#### 4. 新しいシステムの利用状況

本システムは,平成 8年度当初より使用し始めており,学生からも好評を得ている.こと に,卒業研究の学生は,研究室に設置されているワークステーションよりも本システムの方 が高速の UNIX システムとして扱える場合も多いので、盛んに利用しているようである. ま た、低学年の教育ではDOS/V環境を今までと同様に利用できるので、これまでと変りなく 従前通りの教育が実施できている。高学年の実験ではクラス全員が同時にⅩ環境を使えるよ うになったことで、大きなメリットがある。グラフツールなどが手軽に利用できるようにな り数値計算の授業などでも視覚的に結果が理解しやす くなった。これにより学生はわかりに くい数値結果にも以前より興味を示すようになったと思われる。さらにシステム自体が使い 易くなったため、応用問題としてやや高度な、カオス、電気回路、物体の運動などの課題も 出題しやすくなり、いろいろな問題に取り組むことが可能となった。

本システムを利用する授業は,表に示すように実験を中心に数多くある。

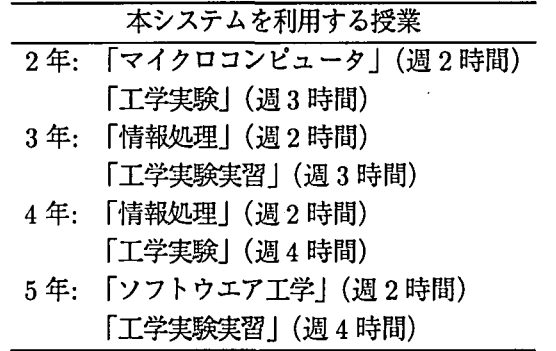

また,上述のように卒業研究などでも活用されているため,稼働率は非常に高い.なお, 1年生については混合学級の一斉教育としての 「情報処理」の科目が,本校の情報処理セン ターで実施されているため,現在のところこの学科独自のシステムを使う授業はない.

このほか,夏期休業中に電子情報工学科が主催して行う公開講座 「中学生のためのインター ネット入門」などについても、情報教育センターの機器を使用した昨年度 6) 7)とは異なり, 本年度はこのシステムを利用して実施した。

本システム利用上の問題点としてはまず、システムが複椎になったため、とくに低学年の 学生が DOS(Windows)を立ち上げるべきところを、誤って FreeBSD を立ち上げてしま い、学生だけでは対処できなくなったりすることがある。また、高学年の学生が FreeBSD を立ち上げたまま席をはずし、そのまま次の授業が始まって低学年の学生はどうしてよいか わからないという事態も時々あり、教官が対応に追われることがある。さらに、卒研生が他 学年の授業時間中にScreenLockをかけてリモートで使用 (あるいは放置)している場合が あり、これは教官でもすぐには対処できず授業に支障を来たすということもあった。これら は、ほとんどが導入教育とモラルの向上で解決できる問題であり、事実、最近ではこの種の 支障は少なくなってきている。

## 222 大矢健一 ・稔井雅巳 ・西村 治 他

運営開始当初の大きな問題の一つに,UNIXシステムがやや不安定である点があった。使 用中に X Window がハングすることがしばしば起こり、授業中に教官や学生を悩ませた。 これは、FreeSoftwareを使用しているために生じるシステム運営の情報不足も原因の一つ であるカミ 逆に FreeSoftwareでああるが故にネットニュースなどでもトラブルに関する同 様の事例が討論されており、これらを参考にしてほぼ改善することができている。

### 5. おわりに

本システムが稼働し、実際に授業に活用し始めてから半年強が経過した。これまで述べて きたように、かなりの労力を費やして構築 したシステムであるが、幸いにして概ね当初の計 画通りの性能を発揮 しており、学生にも好評である。また、夏の公開講座および秋の学校祭 (工嶺祭)の公開企画でも活用され、中学生を中心に理工系教育の啓蒙活動に効果を上げて いる。今後さらに適切な運営と有効利用を図るために、「層のシステムの充実と拡張に努め たい。

### 参 考 文 献

- 1)中揮、大矢 他,"長野高専電子情報工学科の情報処理教育用マルチ OS-PCシステムについて", 「情報処理教育研究発表会論文集」第16号 (1996,8月), pp.120-121.
- 2) "ドン! ときたら困るけど、ネットワーク管理(6)", 「UNIX Magazine」 1993 11 月号, pp.17-36.
- 3) "第 16 章 ネットワーク・インフォメーション・サービス", 「システムとネットワークの管理」 (日本サン ・マイクロシステムズ(秩)),(1993),pp.513-560.

4) ftp://ftp.noc.titech.ac.jp/pub/tmp/aki/FreeBSD/etc/X312LOCA.tgz

- 5) news://tms.ei.nagano-nct.ac.jp/fj.os.bsd.freebsd/
- 6) 楡井 他, "公開講座「やさしいコンピュータ通信」", 「長野工業高等専門学校紀要」29 巻 (1995.12 月),pp・101-108.
- 7)"'95ふれあいサタデープラン報告書'',(1996,3月).